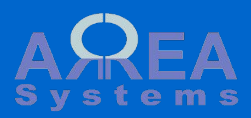

# **online payment integration**

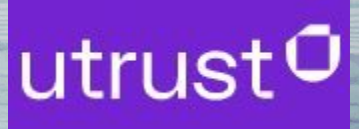

This module integrate online payment service (Utrust) and allows collection of payments with cryptocurrencies for invoices issued with sales module.

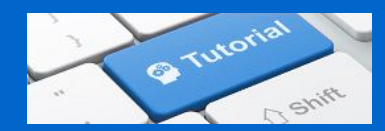

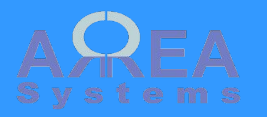

Customer are invited to pay online via a payment link send with email.

To create and send the link via email, from invoices list select the invoice for payment then select "Print and share".

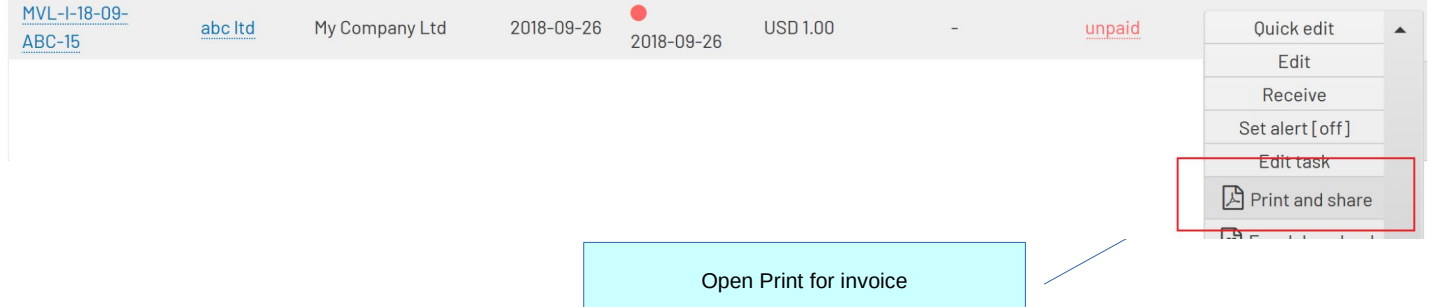

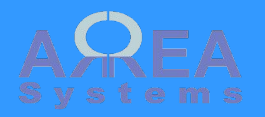

In the print and email filter form, if the invoice is not set as "paid", and option can be selected to insert a payment link in email message.

### **Print and mail**

 $I-MVL-42$ 

#### list

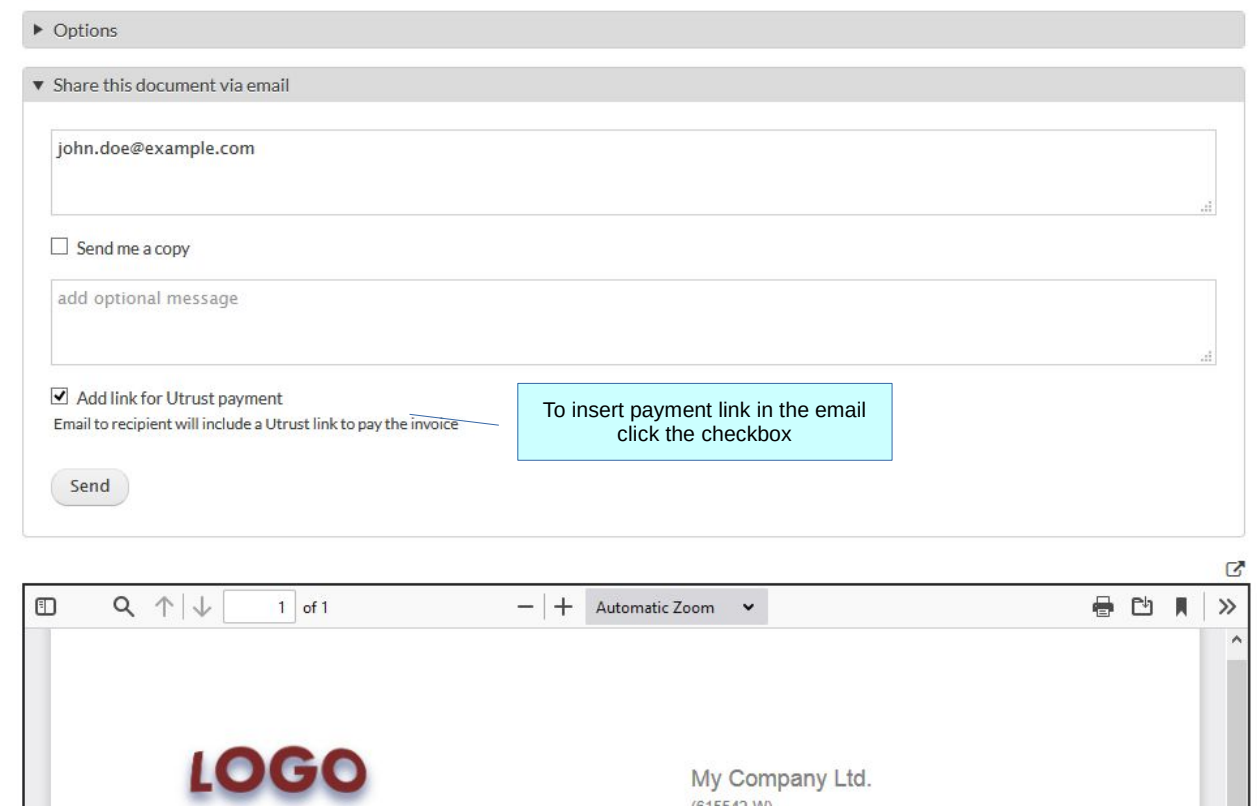

**ICAECAN MA** 

Add link for online payment

A A payment link has already been processed with this client Note, if a payment was already processed checkbox is disabled and a warning message is displaye. Send Link to checout can be found in [payment history](#page-7-0)

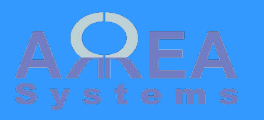

This is a sample email with document attached and link to payment platform.

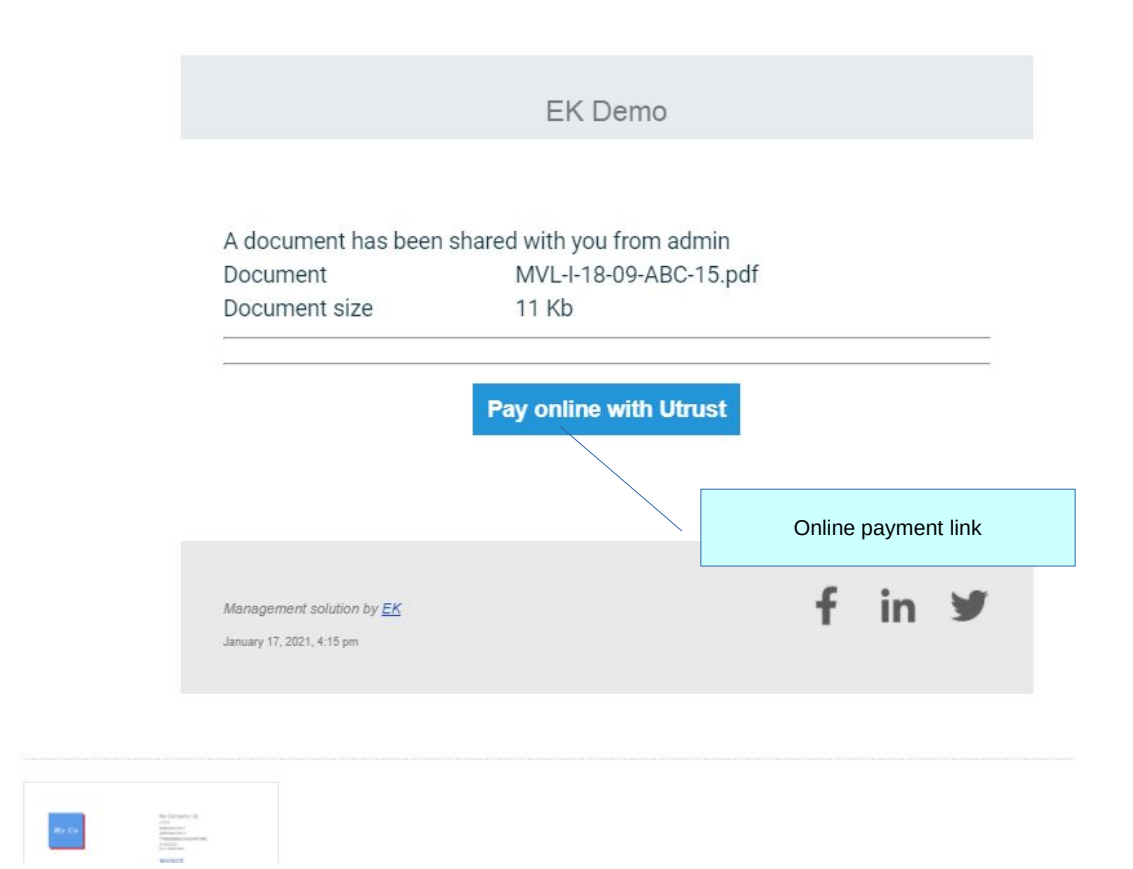

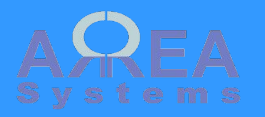

The client is redirected to the payment service provider page where credit card data can be inserted.

Currently the service provider integrated with the application is [Utrust.com](https://utrust.com/)

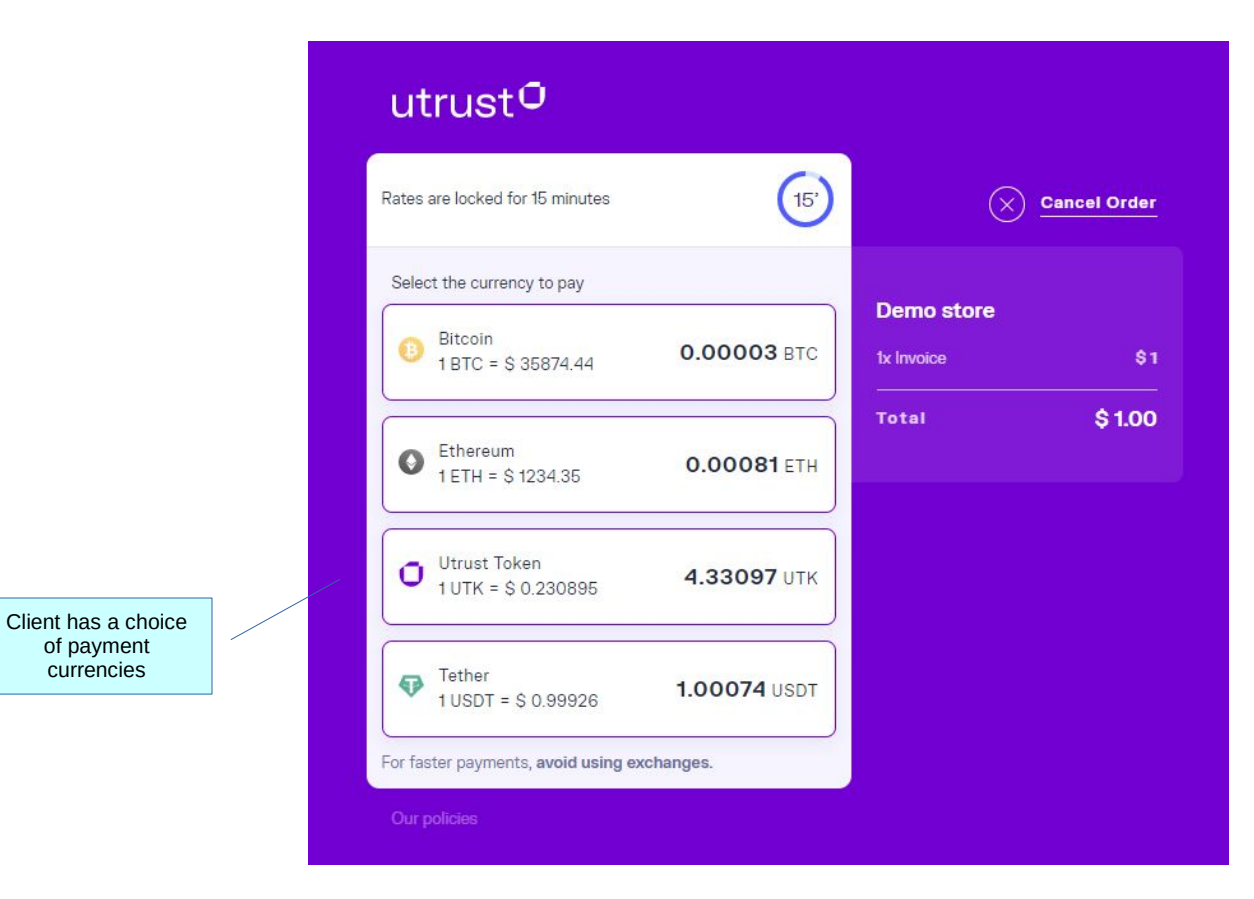

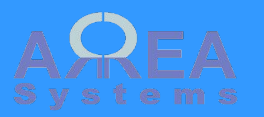

The client needs a crypto-currency wallet to make payment

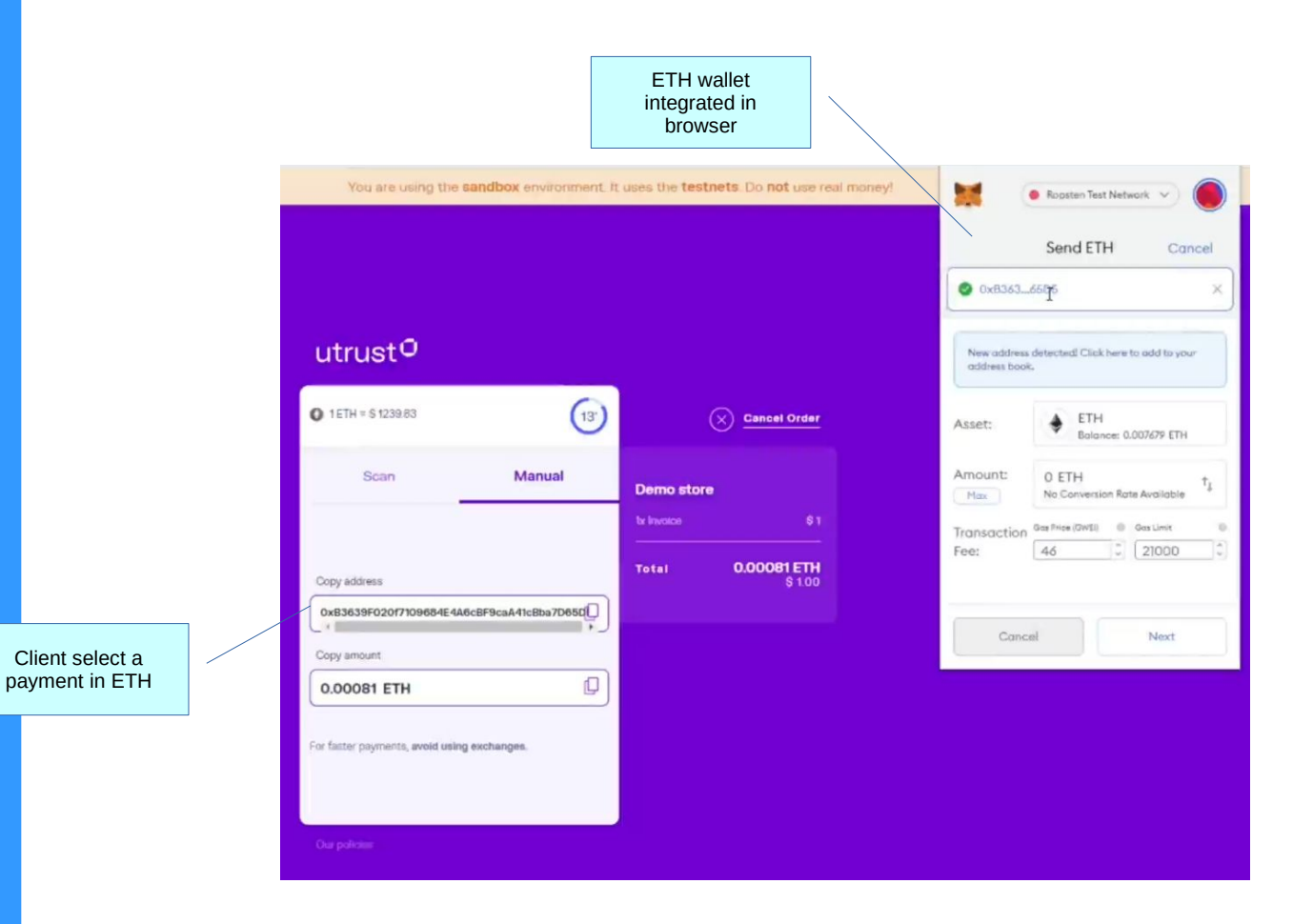

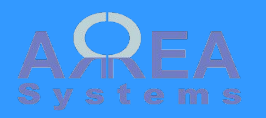

After payment is processed and accepted, the client is redirected to the main application site and a confirmation email is sent for processing confirmation and success confirmation.

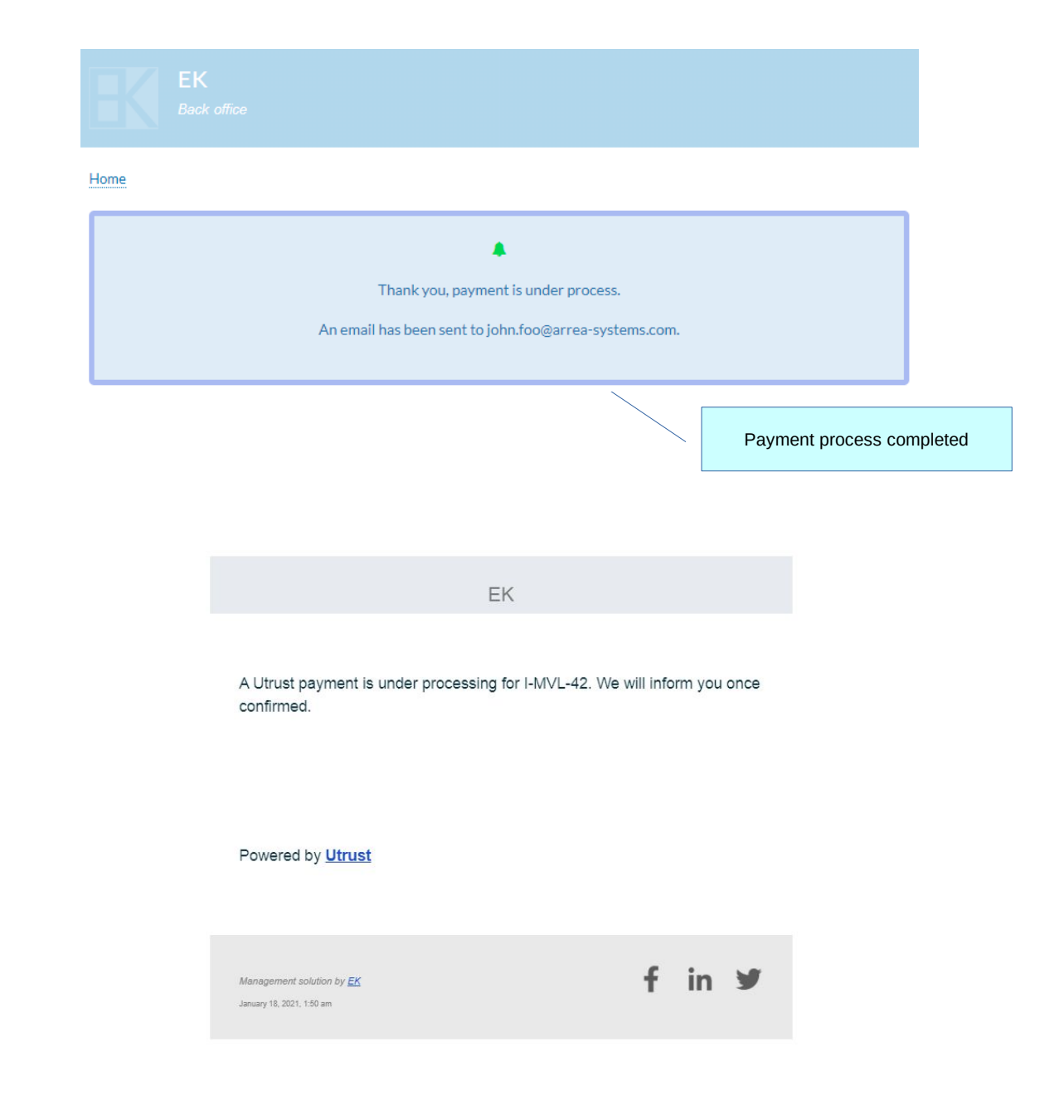

<span id="page-7-0"></span>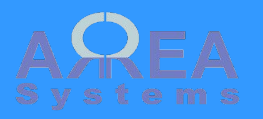

If payment was already done or was canceled by administrator user is redirected to a warning message.

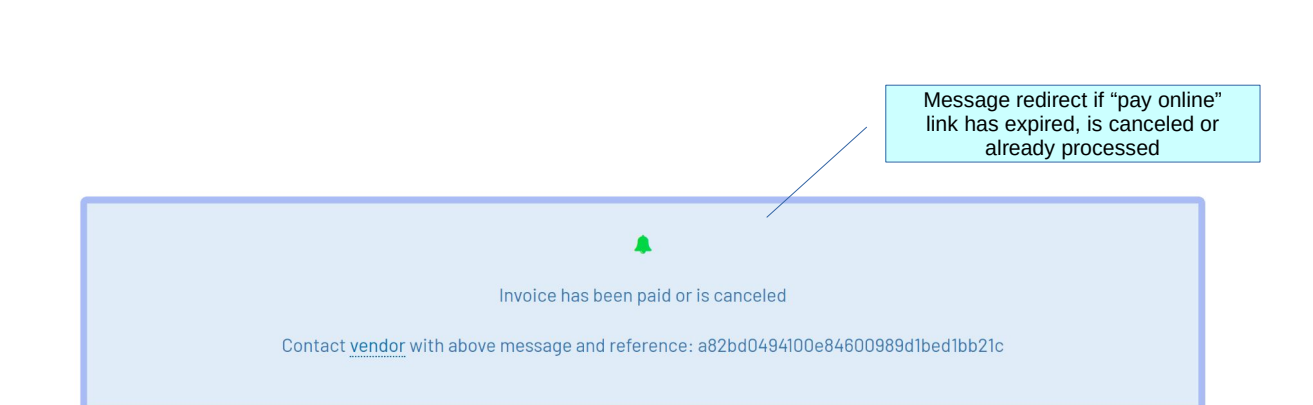

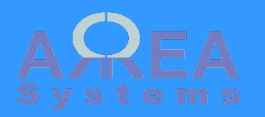

The payments processed can be viewed from history in

/ek\_utrust/history

Status: **ORDER.PAYMENT:** the payment link has been created but not opened by the client;

**CANCELLED**: the client opened the payment page but cancelled the process;

**DETECTED**: the client mae the payment but it is not yet confirmed on the blockchain;

**RECEIVED**: payment is confirmed

To record "RECEIVED" payment in sales, refer to **[sales module](https://arrea-systems.com/tutorial-sales)**

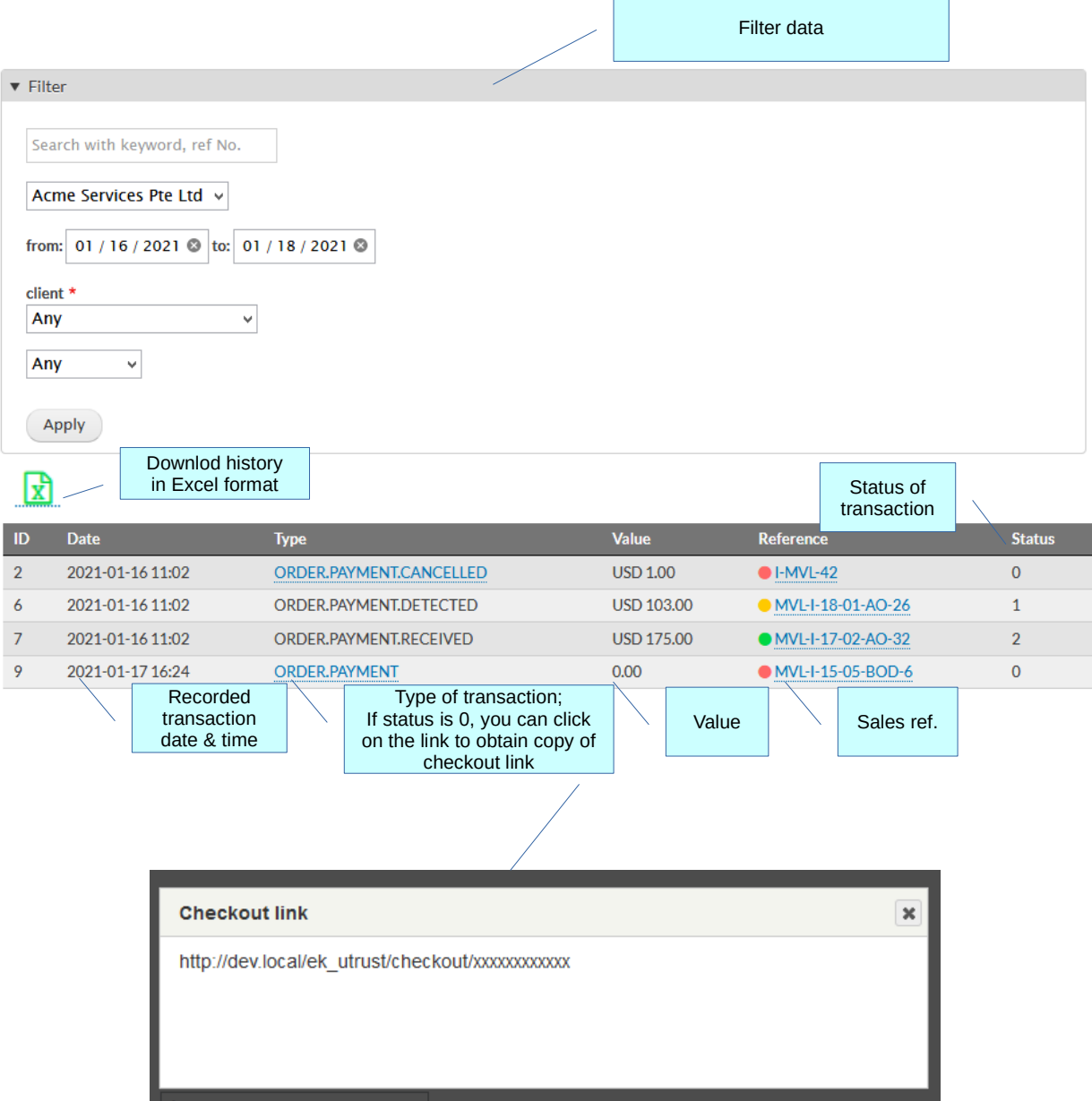

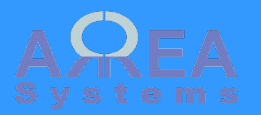

### Utrust account dashboard

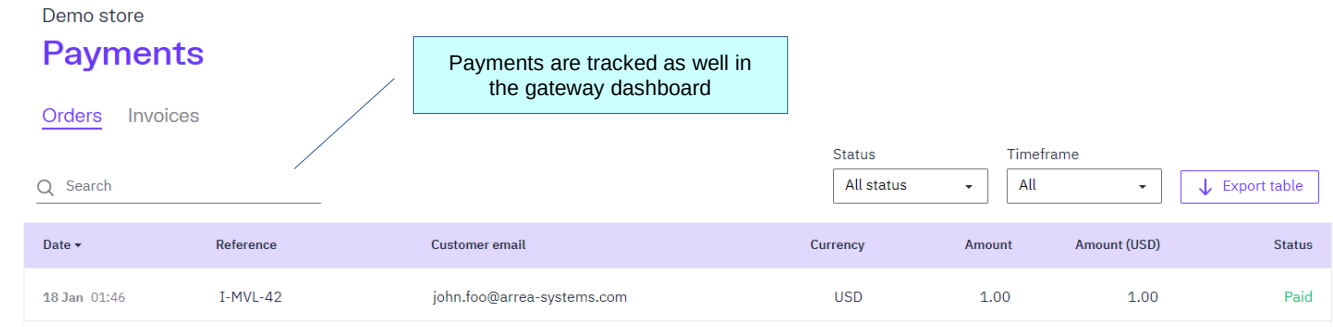

#### Demo store

## **Order details**

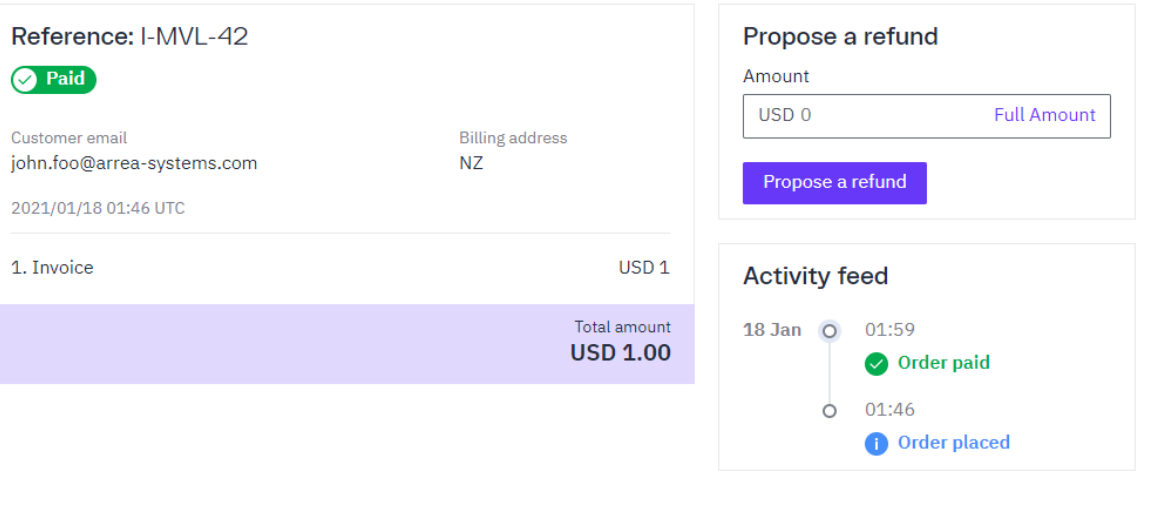

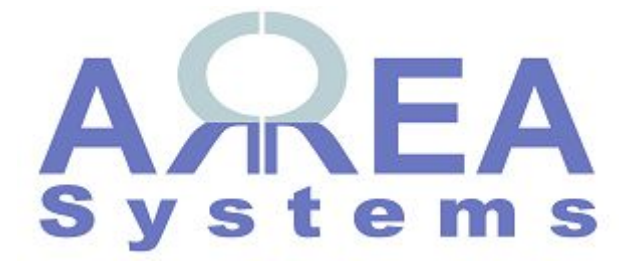

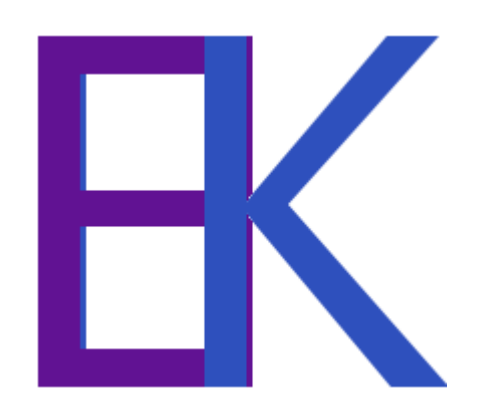